**Catchment\_TWS\_Anomaly\_200301\_201603.nc**: contains global TWS anomalies derived by removing long-term mean from the TWS estimates as modeled using the NASA Catchment Land Surface Model (Catchment) at an approximately monthly time scale in accordance with the GRACE TWS anomaly retrievals from January 2003 to March 2016. Four variables were included in the netcdf file as listed in the table below.

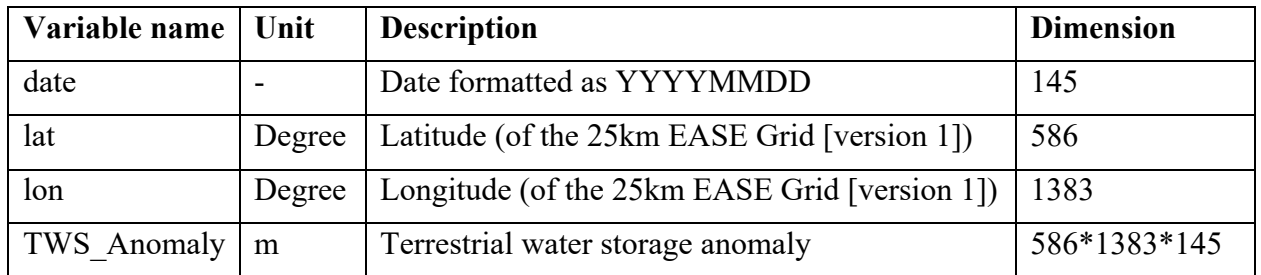

## **To open the netcdf file**, **two methods are provided.**

1. Use Panoply Data Viewer (accessible from https://www.giss.nasa.gov/tools/panoply/) to view the TWS anomaly data: open the netcdf file in Panoply, double click the "TWS\_Anomaly" variable and click "create" with the default settings as shown below.

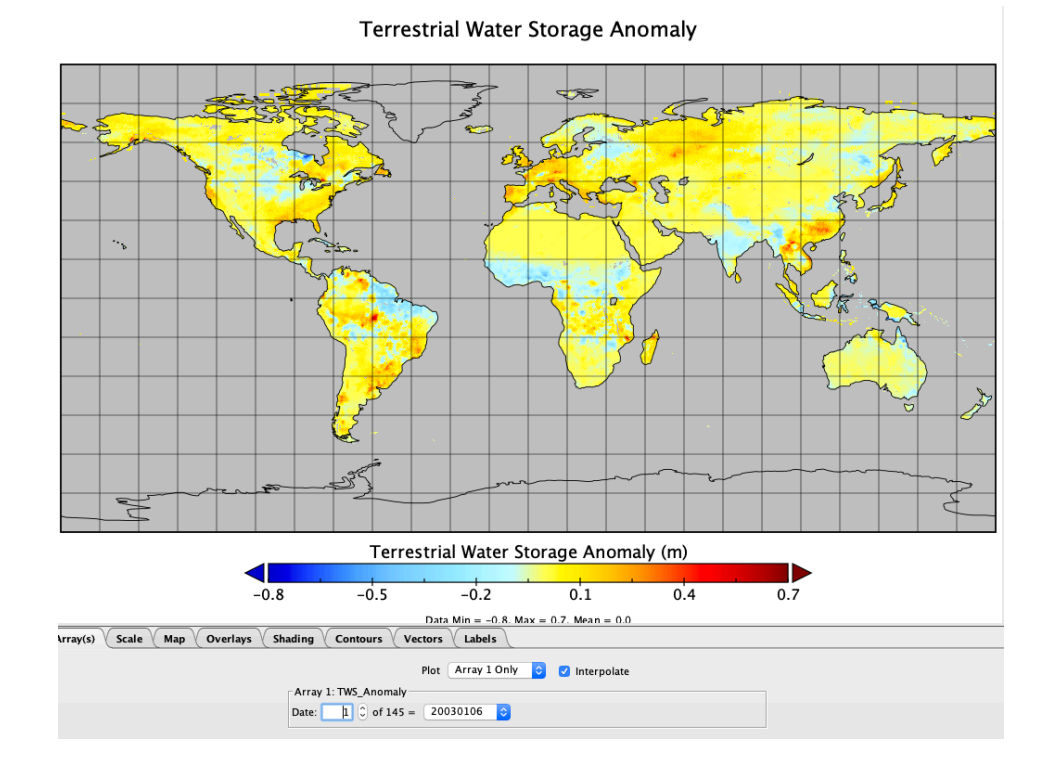

2. Use Matlab to read data from the netcdf file and then create as example plot as shown below.

```
date = ncread('Catchment TWS Anomaly 200301 201603.nc','date');
lat = ncread('Catchment_TWS_Anomaly_200301_201603.nc','lat');
lon = ncread('Catchment_TWS_Anomaly_200301_201603.nc','lon');
```

```
TWSA = ncread('Catchment TWS Anomaly 200301 201603.nc','TWS Anomaly');
```

```
% plot image
imagesc(lon,lat,TWSA(:,:,1));
set(gca,'YDir','normal','FontSize',12);
xlabel('Longitude [{\circ}]')
ylabel('Latitude [{\circ}]')
cb = colorbar;
set(cb,'FontSize',12)
ylabel(cb,'Terrestrial Water Storage Anomaly [m]','FontSize',12);
```
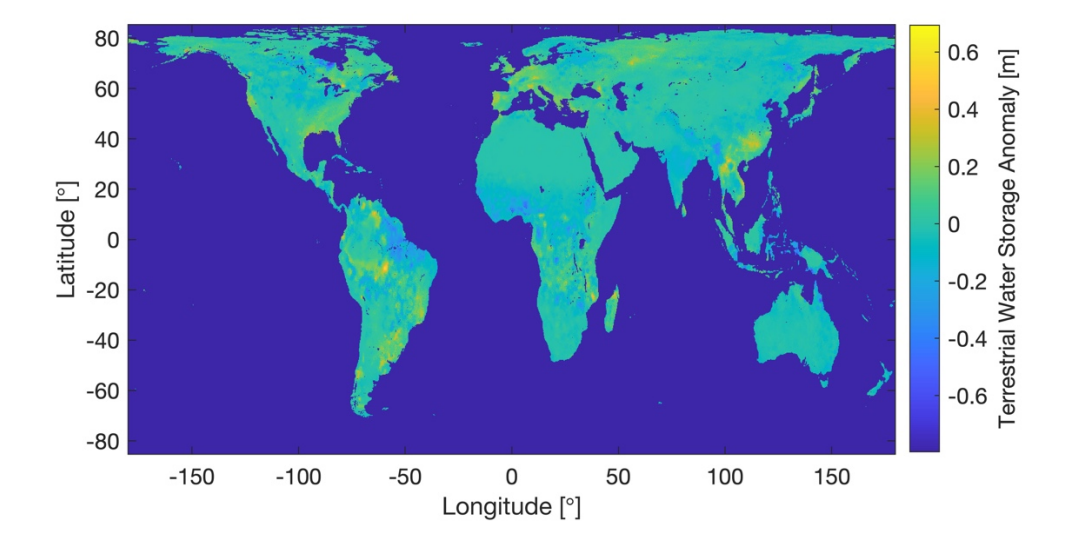